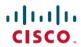

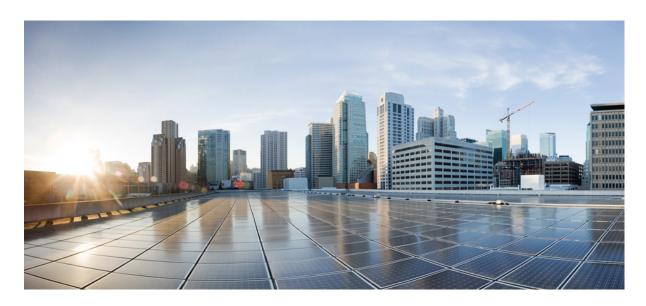

## Release Notes for Cisco Jabber Softphone for VDI Release 14.0

**First Published:** 2021-03-25 **Last Modified:** 2022-10-12

### **Americas Headquarters**

Cisco Systems, Inc. 170 West Tasman Drive San Jose, CA 95134-1706 USA http://www.cisco.com Tel: 408 526-4000 800 553-NETS (6387)

Fax: 408 527-0883

THE SPECIFICATIONS AND INFORMATION REGARDING THE PRODUCTS IN THIS MANUAL ARE SUBJECT TO CHANGE WITHOUT NOTICE. ALL STATEMENTS, INFORMATION, AND RECOMMENDATIONS IN THIS MANUAL ARE BELIEVED TO BE ACCURATE BUT ARE PRESENTED WITHOUT WARRANTY OF ANY KIND, EXPRESS OR IMPLIED. USERS MUST TAKE FULL RESPONSIBILITY FOR THEIR APPLICATION OF ANY PRODUCTS.

THE SOFTWARE LICENSE AND LIMITED WARRANTY FOR THE ACCOMPANYING PRODUCT ARE SET FORTH IN THE INFORMATION PACKET THAT SHIPPED WITH THE PRODUCT AND ARE INCORPORATED HEREIN BY THIS REFERENCE. IF YOU ARE UNABLE TO LOCATE THE SOFTWARE LICENSE OR LIMITED WARRANTY, CONTACT YOUR CISCO REPRESENTATIVE FOR A COPY.

The Cisco implementation of TCP header compression is an adaptation of a program developed by the University of California, Berkeley (UCB) as part of UCB's public domain version of the UNIX operating system. All rights reserved. Copyright © 1981, Regents of the University of California.

NOTWITHSTANDING ANY OTHER WARRANTY HEREIN, ALL DOCUMENT FILES AND SOFTWARE OF THESE SUPPLIERS ARE PROVIDED "AS IS" WITH ALL FAULTS. CISCO AND THE ABOVE-NAMED SUPPLIERS DISCLAIM ALL WARRANTIES, EXPRESSED OR IMPLIED, INCLUDING, WITHOUT LIMITATION, THOSE OF MERCHANTABILITY, FITNESS FOR A PARTICULAR PURPOSE AND NONINFRINGEMENT OR ARISING FROM A COURSE OF DEALING, USAGE, OR TRADE PRACTICE.

IN NO EVENT SHALL CISCO OR ITS SUPPLIERS BE LIABLE FOR ANY INDIRECT, SPECIAL, CONSEQUENTIAL, OR INCIDENTAL DAMAGES, INCLUDING, WITHOUT LIMITATION, LOST PROFITS OR LOSS OR DAMAGE TO DATA ARISING OUT OF THE USE OR INABILITY TO USE THIS MANUAL, EVEN IF CISCO OR ITS SUPPLIERS HAVE BEEN ADVISED OF THE POSSIBILITY OF SUCH DAMAGES.

Any Internet Protocol (IP) addresses and phone numbers used in this document are not intended to be actual addresses and phone numbers. Any examples, command display output, network topology diagrams, and other figures included in the document are shown for illustrative purposes only. Any use of actual IP addresses or phone numbers in illustrative content is unintentional and coincidental.

All printed copies and duplicate soft copies of this document are considered uncontrolled. See the current online version for the latest version.

Cisco has more than 200 offices worldwide. Addresses and phone numbers are listed on the Cisco website at www.cisco.com/go/offices.

The documentation set for this product strives to use bias-free language. For purposes of this documentation set, bias-free is defined as language that does not imply discrimination based on age, disability, gender, racial identity, ethnic identity, sexual orientation, socioeconomic status, and intersectionality. Exceptions may be present in the documentation due to language that is hardcoded in the user interfaces of the product software, language used based on standards documentation, or language that is used by a referenced third-party product.

Cisco and the Cisco logo are trademarks or registered trademarks of Cisco and/or its affiliates in the U.S. and other countries. To view a list of Cisco trademarks, go to this URL: <a href="https://www.cisco.com/c/en/us/about/legal/trademarks.html">https://www.cisco.com/c/en/us/about/legal/trademarks.html</a>. Third-party trademarks mentioned are the property of their respective owners. The use of the word partner does not imply a partnership relationship between Cisco and any other company. (1721R)

© 2022 Cisco Systems, Inc. All rights reserved.

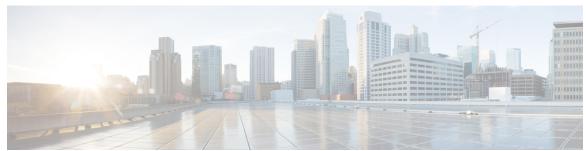

### CONTENTS

| CHAPTER 1 | What's New in Release 14.0 1 |
|-----------|------------------------------|
|           | Build Number 1               |
|           | New and Updated Features 2   |
|           | 14.0(3) <b>2</b>             |
|           | 14.0(2) <b>3</b>             |
|           | Supported Platforms 3        |
|           | 14.0(1) <b>3</b>             |
|           | Supported Platforms 3        |
|           | 14.0 <b>3</b>                |
|           | Supported Platforms 3        |

Cisco Jabber Support 3

### CHAPTER 2 Requirements 5

```
General Requirements 5

Accessories 5

Cisco Jabber for Windows 5

Cisco Unified Communications Manager 6

Cisco Expressway for Mobile and Remote Access (MRA) 6

Connection Broker—Installed on the Hosted Virtual Desktops 6

Operating Systems—Installed on the Hosted Virtual Desktops 6

Server Operating Systems—Installed on the Hosted Virtual Desktops 7

Port Requirements 7

Supported Codecs 7

Requirements—HP Thin Pro 7

Requirements—HP Thin Pro 7

Requirements—Ubuntu 9
```

CHAPTER 3

Requirements—Windows 11 Version Support Strategy 13 **Limitations and Restrictions** 15 General Limitations and Restrictions 15 Accessory Call Control 15 Adjust Settings for Jabra Bluetooth Devices 15 BFCP Share and Citrix Workspace App Protection 16 Call Preservation Mode 16 Camera Hot Swap 16 Changes to Your Connection Method 16 Cisco Jabber Features 16 Cisco Jabber Installed on the Thin Client 17 Cisco Media Services Interface and Dual VLAN 17 Echo Cancellation 17 GPU Passthrough 18 HDX RealTime Webcam with Citrix 18 Jabra Firmware 18 Jabber VDI Fallback Mode 18 Microphone Levels in Fallback Mode 18 Self View in Fallback Mode 18 Multiple Hosted Virtual Desktop Sessions 18 Remote Display Protocol Support 19 Remote Problem Report Tool (PRT) 19 Single Session Hosted Virtual Desktop (Windows Server 2019) 19 SIP Profiles 19 USB Camera Redirection Not Supported with VMware View 19 Video Codec Performance 19 VMWare Support 20 Voice Message Recording 20 Linux Limitations and Restrictions 20 Duplicate Audio Devices 20

Requirements—Unicon eLux 10

Presence Enhancement 20

Unsupported Citrix Workspace app feature 20
MacOS Limitations and Restrictions 21
Multiple Monitors 21
Windows Limitations and Restrictions 21

### CHAPTER 4 Caveats 23

Bug Severity Levels 23
Search for Bugs 24

Multiple Monitors 21

Open Caveats in Release 14.0(3) 24

Resolved Caveats in Release 14.0(3) **24** 

Open Caveats in Release 14.0(2) **25** 

Resolved Caveats in Release 14.0(2) 25

Open Caveats in Release 14.0(1) **25** 

Resolved Caveats in Release 14.0(1) 25

Open Caveats in Release 14.0 **25** 

Resolved Caveats in Release 14.0 26

Contents

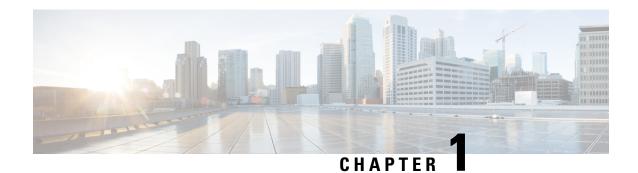

# **What's New in Release 14.0**

- Build Number, on page 1
- New and Updated Features, on page 2

# **Build Number**

| Version                                        | Build Number  |
|------------------------------------------------|---------------|
| Cisco Jabber Softphone for VDI Release 14.0(3) | 14.0.3.306553 |
| Cisco JVDI Agent                               |               |
| Cisco JVDI Client                              |               |
| Cisco Jabber Softphone for VDI Release 14.0(2) | 14.0.2.306216 |
| Cisco JVDI Agent                               |               |
| Cisco JVDI Client                              |               |
| Cisco Jabber Softphone for VDI Release 14.0(1) | 14.0.1.305989 |
| Cisco JVDI Agent                               |               |
| Cisco JVDI Client                              |               |
| Cisco Jabber Softphone for VDI Release 14.0    | 14.0.0.305549 |
| Cisco JVDI Agent                               |               |
| Cisco JVDI Client                              |               |

## **New and Updated Features**

## 14.0(3)

This release includes bug fixes and minor enhancements. For more information, see Resolved Caveats in Release 14.0(3), on page 24.

### Supported platforms

- Microsoft Windows 11
- Apple MacOS 12
- Unicon eLux RP6 2104 LTSR Cu2

#### **VDI** infrastructure builds

- Citrix Virtual Applications & Desktops 7 CR 2112
- Citrix Virtual Applications & Desktops 7 LTSR 1912 Cu4
- Citrix Xendesktop & XenApp 7.15 LTSR Cu8
- VMware Horizon 2111 (8.4)

### Important notice about Citrix Virtual Applications & Desktops

Since Citrix Virtual Applications & Desktops 7 2109, "virtual channel allow list policy" is enabled by default. Either configure this policy for JVDI first (by adding Cisco Virtual Channel) for optimized mode to work properly or disable this policy.

CISCO, C:\Program Files (x86)\Cisco Systems\Vxc\hvdagent.exe

### **New JVDI configuration parameter**

**ENABLE\_BFCP\_DESKTOP\_SHARE**—Applies to JVDI Client for Windows and Linux

Added to fix CSCwa33411. This parameter helps disable BFCP screen sharing if necessary.

You configure this parameter in the cisco.conf of JVDI Client. On Windows, cisco.conf is in C:\Program Files\Cisco Systems\Cisco VXME or C:\Program Files (x86)\Cisco Systems\Cisco VXME. On Linux, cisco.conf is in /etc/

- true (default)—Enables BFCP screen sharing
- false—Disables BFCP screen sharing

#### **New Jabber configuration parameter**

**EnableVDIFullScan**—Applies to Jabber for Windows 14.0.4

Added for CSCvz75206. You must run JVDI 14.0.3 with Jabber for Windows 14.0.4 to use this parameter.

Certain third-party application window can make preview, remote video, and remote share display as gray when the window is close to a Jabber conversation window. If this issue occurs, enable this parameter.

- true—Enables a full scan of JVDI to correct the display issue.
- false (default)—Maintains the standard Jabber behavior.

## 14.0(2)

This release includes bug fixes and minor enhancements. For more information, see Resolved Caveats in Release 14.0(2), on page 25.

### **Supported Platforms**

- VMware horizon 8 2106
- Citrix Virtual Apps and Desktop 7 CR 2106
- Unicon eLux RP6 2104 LTSR
- Thin clients of Microsoft Windows 11 64-bit

### 14.0(1)

This release includes bug fixes and minor enhancements. For more information, see Resolved Caveats in Release 14.0(1), on page 25.

### **Supported Platforms**

- Citrix Virtual Apps and Desktop 7 CR 2103 and LTSR 1912 Cu3
- Unicon eLux RP 6 2104 LTSR

### 14.0

## **Supported Platforms**

- iGel OS support
- See the iGel documentation for more information.
- MacOS VDI client support in a VMware VDI environment
- Apple MacOS Big Sur and M1 chip support for thin clients

## Cisco Jabber Support

- Cisco Meeting Server—Lobby Control
- Cisco Headset Integration with Jabber VDI Client for Linux

Cisco Jabber Support

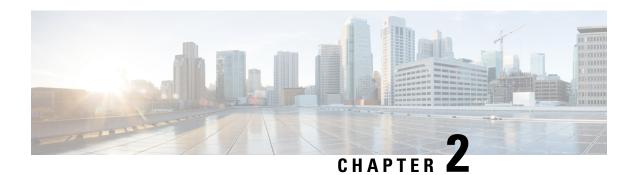

# Requirements

- General Requirements, on page 5
- Requirements—HP Thin Pro, on page 7
- Requirements—MacOS, on page 8
- Requirements—Ubuntu, on page 9
- Requirements—Unicon eLux, on page 10
- Requirements—Windows, on page 11
- Version Support Strategy, on page 13

# **General Requirements**

General requirements apply to all Cisco Jabber Softphone for VDI platforms.

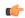

**Important** 

Only the components, versions, and minimum hardware requirements listed in this guide are supported. Use of unsupported components can result in a nonfunctional deployment.

## **Accessories**

For a complete listing of recommended audio and video accessories, see *Unified Communications Endpoint* and Client Accessories, at http://www.cisco.com/c/en/us/products/unified-communications/uc\_endpoints\_accessories.html.

Ensure that all Jabra devices are running the latest firmware. You can use Jabra Direct to update the firmware.

## **Cisco Jabber for Windows**

This release of Cisco Jabber for Windows, running on the hosted virtual desktop (HVD).

For complete information about virtual environment compatibility, see the Cisco Jabber documentation for your release.

## **Cisco Unified Communications Manager**

Recommended: Unified CM Release 11.5(1)SU3 or later

**Minimum:** Unified CM Release 10.5

## **Cisco Expressway for Mobile and Remote Access (MRA)**

**Recommended:** Expressway X12.5 **Minimum:** Expressway X8.11.4

Cisco Jabber Softphone for VDI with MRA only supports OAuth 2.0 for authentication. See the Deploying OAuth with Cisco Collaboration Solution guide for more information.

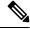

Note

JVDI over MRA does not support collab-edge SRV being resolveable from the HVD. Softphone registration with JVDI fails in this case.

When using JVDI over MRA deployments with Split DNS (different domains for inside and outside the network), the HVD must not discover the internal domain. If it does, Cisco Jabber Softphone for VDI registration also fails. To ensure the client does not discover the internal domain, disable UPN during Jabber installation on HVD.

## **Connection Broker—Installed on the Hosted Virtual Desktops**

- Citrix XenApp and XenDesktop 6.x, 7.x (CR—up to 7.18; LTSR—up to 7.15 CU7), and Citrix Virtual Apps and Desktops 7 (CR—up to 2012, LTSR—up to 1912 CU2)
- VMware Horizon versions 6.x to 8.x.

A connection broker is software that creates connections to hosted virtual desktops. A connection broker performs a number of tasks including the following:

- Validating the username and providing a connection for the user.
- Allowing the user to connect to a specific virtual desktop.

## Operating Systems—Installed on the Hosted Virtual Desktops

- Microsoft Windows 8.1 32-bit
- Microsoft Windows 8.1 64 64-bit
- Microsoft Windows 10 32-bit
- Microsoft Windows 10 64-bit
- Microsoft Windows 11 64-bit (as of Jabber VDI 14.0.3)

## Server Operating Systems—Installed on the Hosted Virtual Desktops

- Microsoft Windows Server 2012 R2
- Microsoft Windows Server 2016
- Microsoft Windows Sever 2019

## **Port Requirements**

Cisco Jabber Softphone for VDI requires the same ports as Cisco Jabber does, and the following additional port range:

#### Table 1: Port Usage

| Port Range  | Description                                                                                                    |
|-------------|----------------------------------------------------------------------------------------------------|
| 16384–32767 | UDP Inbound and outbound traffic for RTP (audio and video streams)                                                                                                    |
|             | You can configure the Cisco Unified Communications Manager to reduce this port range. Change the <b>Start/Stop Media Port</b> setting in the SIP Profile, which is associated with the CSF device. |

## **Supported Codecs**

#### **Supported Codecs**

### **Audio Codecs:**

- G.722
- G.722.1 (24 and 32k)

G.722.1 is supported on Cisco Unified Communications Manager 8.6.1 or later.

- G.711 A-law
- G.711 u-law
- G.729a
- Opus

Opus is supported on Cisco Unified Communications Manager 11.0 or later.

Video Codec: H.264/AVC

# **Requirements—HP Thin Pro**

### Citrix Workspace app or VMware Horizon Client—Installed on the Thin Clients

The HP Thin Pro image includes the required Citrix and VMware versions.

The Citrix Workspace app or VMware Horizon Client provides a user interface for the corresponding connection broker.

Published application mode and the scale to fit option are not supported.

### **HP Thin Pro Thin Clients—Hardware**

We recommend the following client hardware, which was tested with HP Thin Pro 6.2:

- HP t520
- HP t530
- HP t620
- HP t630
- HP t730
- HP mt21

We recommend the following client hardware, which was tested with HP Thin Pro 7.1 SP3.3:

- HP t430
- HP t520
- HP t530
- HP t630
- HP t730
- HP mt21

### **HP ThinPro Platform Image**

32-bit: HP ThinPro 6.2

64-bit: HP ThinPro 7.1 SP3.3 and 7.x versions

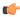

**Important** 

Only the components, versions, and minimum hardware requirements listed in this guide are supported. Use of unsupported components can result in a nonfunctional deployment.

# Requirements—MacOS

### **Supported Operating Systems**

Cisco Jabber Softphone for VDI 14.0 is supported on the following MacOS versions:

- Mojave (10.14)
- Catalina (10.15)

- Big Sur (11)
- Monterey (12)—As of 14.0.3

### **Hardware Requirements**

| Requirement          | Cisco Jabber for Mac                                                         |
|----------------------|------------------------------------------------------------------------------|
| Installed RAM        | 2 GB RAM                                                                     |
| Free physical memory | 1 GB                                                                         |
| Free disk space      | 300 MB                                                                       |
| CPU speed and type   | Intel Core 2 Duo or later processors on any of the following Apple hardware: |
|                      | • iMac Pro                                                                   |
|                      | • MacBook Pro                                                                |
|                      | • MacBook                                                                    |
|                      | MacBook Air                                                                  |
|                      | • iMac                                                                       |
|                      | • Mac Mini                                                                   |
|                      | Cisco Jabber Softphone for VDI also supports Apple M1 processors.            |
| I/O ports            | USB 2.0 for USB camera and audio devices                                     |

### **Citrix and VMware Requirements**

This release Cisco Jabber Softphone for VDI for Mac OS works in Citrix and VMware VDI environments. You must install the latest Citrix Workspace client (not the Citrix Receiver client) or VMware Horizon client before you install the Cisco JVDI Client.

- Citrix Receiver 13.0 and later
- Citrix Workspace app 1808 and later
- VMware Horizon View Client versions 5.5, 8.0, or 8.1

The Citrix Workspace app or VMware Horizon Client provides a user interface for the corresponding connection broker.

Published application mode and the scale to fit option are not supported.

# Requirements—Ubuntu

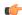

Important

Only the components, versions, and minimum hardware requirements listed in this guide are supported. Use of unsupported components can result in a nonfunctional deployment.

### **Ubuntu Desktop Image**

- Ubuntu 14.04 32b LTS (i386)
- Ubuntu 16.04 64b LTS (AMD64)
- Ubuntu 18.04 64b LTS (AMD64)
- Ubuntu 20.04 64b LTS (AMD64)

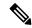

Note

The supported versions do not include Ubuntu Minimal.

#### **Ubuntu Thin Clients—Hardware**

The minimum hardware requirements for thin clients are as follows:

- Installed RAM 2 GB
- Free Physical Memory 1 GB
- Free Disk Space 256 MB
- CPU: AMD G-T56N 1.65Ghz, or Intel Core2Duo T7500 2.2 GHz
- USB 2.0 for USB camera and audio devices

#### Citrix Workspace app or VMware Horizon Client—Installed on the Thin Clients

- Citrix Receiver 13.0 and later
- Citrix Workspace app 1808 and later
- VMware Horizon View Client versions 4.x, 5.x, and 8.x

The Citrix Workspace app or VMware Horizon Client provides a user interface for the corresponding connection broker.

Published application mode and the scale to fit option are not supported.

# Requirements—Unicon eLux

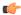

**Important** 

Only the components, versions, and minimum hardware requirements listed in this guide are supported. Use of unsupported components can result in a nonfunctional deployment.

#### **Unicon eLux Platform Image**

- 64-bit: Unicon eLux 6.5
- 64-bit: Unicon eLux 6.8

- 64-bit: Unicon eLux 6.9
- 64-bit: Unicon eLux RP6 LTSR 2104 Cu2 (as of Release 14.0.4)

The eLux packages are available from Unicon eLux. For assistance locating a download, contact eLux support.

### Unicon eLux Thin Clients—Hardware

The minimum hardware requirements for thin clients are:

- 1.6 GHz dual-core processor
- 2 GB RAM

We recommend the following client hardware, which was tested with eLux RP 5.7.0:

- HP T620 Dual Core / Quad Core
- HP T630 Dual Core / Quad Core
- HP T730
- Cisco VXC 6215
- Dell Wyse Z50D

### Citrix Workspace App or VMware Horizon Client—Installed on the Thin Clients

Unicon eLux includes the required Citrix and VMware versions.

The Citrix Workspace app or VMware Horizon Client provides a user interface for the corresponding connection broker.

Published application mode and the scale to fit option are not supported.

### **Cisco Anyconnect (Optional)**

vpnsystem V4.5-1

## **Requirements—Windows**

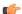

### **Important**

Only the components, versions, and minimum hardware requirements listed in this guide are supported. Use of unsupported components can result in a nonfunctional deployment.

#### Microsoft Windows Thin Clients—Hardware

The minimum system requirements for thin clients are as follows:

- Installed RAM 2 GB
- Free Physical Memory 1 GB
- Free Disk Space 256 MB

- CPU Mobile AMD Sempron Processor 3600+, 2-GHz Intel Core 2 CPU, or T7400 2.16 GHz
- DirectX 11 compatible GPU
- USB 2.0 for USB camera and audio devices

#### Microsoft Windows—Installed on the Thin Clients

- Microsoft Windows 8.1 32-bit
- Microsoft Windows 8.1 64-bit
- Microsoft Windows 10 32-bit
- Microsoft Windows 10 64-bit
- Microsoft Windows 11 64-bit

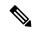

Note

Cisco Jabber Softphone for VDI for Windows does not require the Microsoft .NET Framework or any Java modules.

#### Windows Embedded Standard Thin Clients—Hardware

The minimum system requirements for thin clients are as follows:

- Installed RAM 2 GB
- Free Physical Memory 1 GB
- Free Disk Space 256 MB
- CPU performance affects the maximum video resolution. With Windows Embedded Standard thin clients, the expected resolution depends on the CPU:
  - Up to 720p with quad-core AMD GX-420CA SOC 2 GHz or similar
  - Up to 240p with dual-core AMD G-T56N 1.65 GHz or similar
  - Audio-only support with dual-core VIA Eden X2 U4200 1 GHz or similar CPU

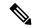

Note

These hardware specifications are only guidelines for the expected resolutions. Other factors can affect video resolution.

- DirectX 11 compatible GPU
- USB 2.0 for USB camera and audio devices

### Windows Embedded Standard—Installed on the Thin Clients

• Windows Embedded Standard 8 64-bit

Requires Update for Windows Embedded Standard 8 for 64-bit Systems (KB4019990)

• Windows 10 IoT Enterprise

### Citrix Workspace App or VMware Horizon Client—Installed on the Thin Clients

- Citrix Receiver (ICA) for Windows 4.4 and later
- Citrix Workspace App (ICA) for Windows 1808 and later

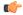

### **Important**

Cisco Jabber Softphone for VDI does not support Citrix Workspace App downloaded from the Microsoft Store.

 VMware Horizon Client for Windows 4.1.0 and later (Versions 4.3 and 4.4 are not supported.)

The Citrix Workspace app or VMware Horizon Client provides a user interface for the corresponding connection broker.

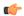

#### **Important**

Before you install the Cisco JVDI Client, install the Citrix Receiver or VMware Horizon Client on the thin client.

If you change from a Citrix environment to a VMware environment (or from VMware to Citrix), reinstall the Cisco JVDI Client.

Cisco Jabber Softphone for VDI supports full-screen and windowed display for Windows and Linux thin clients in both VMWare and Citrix VDI environments.

# **Version Support Strategy**

• The Cisco Jabber for Windows and Cisco JVDI Agent major versions (N.A) must always match. However, the JVDI Client version can be the same, or up to two releases earlier (N-2 support).

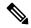

#### Note

N.A-C denotes the range of major releases. x-z denotes the numbers of different maintenance releases. These numbers are used for example purposes only.

For example, the following version combinations are supported within a release range:

- Cisco Jabber for Windows Release N.A(x), Cisco JVDI Agent Release N.A(y), and Cisco JVDI Client Release N.A(z)
- Cisco Jabber for Windows Release N.A(x), Cisco JVDI Agent Release N.A(y), and Cisco JVDI Client Release N.B(z)
- Cisco Jabber for Windows Release N.A(x), Cisco JVDI Agent Release N.A(y), and Cisco JVDI Client Release N.C(z)

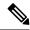

Note

The above examples cover the supported range within a single major release. For a major release that starts at a new release number (for example, 14.0), the JVDI client is also supported on the two previous releases (for example, 12.9 and 12.8).

The following version combinations are not supported within a release range:

- Cisco Jabber for Windows Release N.A(x), Cisco JVDI Agent Release N.A(y), and Cisco JVDI Client Release N.D(z)
- Cisco Jabber for Windows Release N.A(x), Cisco JVDI Agent Release N.B(y), and Cisco JVDI Client Release N.C(z)

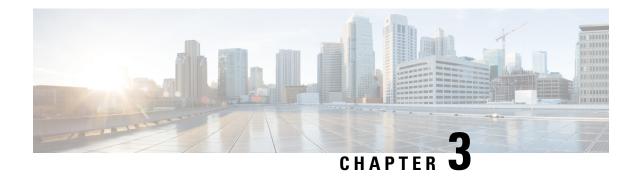

## **Limitations and Restrictions**

- General Limitations and Restrictions, on page 15
- Linux Limitations and Restrictions, on page 20
- MacOS Limitations and Restrictions, on page 21
- Windows Limitations and Restrictions, on page 21

## **General Limitations and Restrictions**

## **Accessory Call Control**

Accessory call control (adjust call volume, answer or end phone calls, and mute audio) is supported for compatible headsets. Some other headsets provide basic functionality, but the accessory call control features do not work with Cisco Jabber Softphone for VDI. For a complete list of compatible headsets and other accessories, see <a href="https://www.cisco.com/c/en/us/products/unified-communications/uc\_endpoints\_accessories.html">https://www.cisco.com/c/en/us/products/unified-communications/uc\_endpoints\_accessories.html</a>.

## **Adjust Settings for Jabra Bluetooth Devices**

Most Jabra Bluetooth devices introduce a short delay in bringing up the audio path (about 1 to 3 seconds). For supported Jabra Bluetooth devices, you can eliminate the delay by changing the device settings in Jabra Direct. For more information, visit the Jabra website.

#### Before you begin

Jabra Direct must be installed.

### **Procedure**

- **Step 1** Open Jabra Direct.
- **Step 2** Click the Jabra device for which you want to modify the settings.
- Step 3 Click Settings.
- **Step 4** Click to expand **Softphone** (**PC**).
- **Step 5** From the **Preferred softphone** list, select **Cisco Jabber**.

- **Step 6** Set **Open phone line** to On.
- Step 7 Set PC audio to Off.
- Step 8 Click Apply.

## **BFCP Share and Citrix Workspace App Protection**

App Protection in supported releases of Citrix Workspace conflicts with BFCP shares in Cisco Jabber Softphone for VDI. For users to use BFCP share, App Protection must be disabled in Citrix Workspace.

### **Call Preservation Mode**

Cisco Jabber Softphone for VDI does not support Call Preservation, also known as "survivability". If a network interruption occurs and Cisoc Jabber goes into Call Preservation mode, the calls drop for VDI users.

## **Camera Hot Swap**

Cisco Jabber Softphone for VDI establishes video quality at the start of a call. If you start a call with one of the supported HD cameras, and then switch to a standard-definition camera, video quality is affected. We recommend that you switch cameras between calls.

## **Changes to Your Connection Method**

You must always install Citrix or VMware before you install the JVDI Client. Therefore, you must reinstall the JVDI Client after one of the following changes:

### **Linux platforms**

- Upgrading Citrix or VMware
- Switching from Citrix to VMware, or from VMware to Citrix

### Windows and Mac platforms

• Switching from Citrix to VMware, or from VMware to Citrix

## **Cisco Jabber Features**

Cisco Jabber Softphone for VDI Release 14.0 supports all Cisco Jabber for Windows Release 14.0 features, except the following:

- Agent Greeting
- Application Sharing
- Audio device selection from the Hub Menu
- Cisco Headset Firmware Upgrade Notification (Linux)
- Cisco Sunkist 730 Headset Presence LED Syncs with Jabber (Linux)

- Cisco Unified Survivable Remote Site Telephony (SRST)
- Custom Contacts for Team Messaging Mode
- Far End Camera Control (FECC)
- Federal Information Processing Standard, Publication 140-2 (FIPS 140-2) and Information Assurance (IA) Compliance
- H.264 High Profile Support
- · IM-only Screen Sharing
- Improved Video Resolution
- · Cisco Jabber to Jabber Call
- Cisco Jabber desk phone video (display of video on the desktop when the thin client is connected to the user's desk phone)
- Kerberos and Common Access Card (CAC) with Single Sign On (SSO)
   Cisco Jabber Softphone for VDI does not support CAC, and supports Kerberos only with SSO.
- MRA Registration Failover
- PreferP2PDesktopShare (configuration parameter to prioritize person to person screen sharing over video sharing in the Cisco Jabber configuration file)
- Supervisor Barge
- Wireless Screen Sharing
- Whisper Announcements
- XMPP Federation for Team Messaging Mode

### **Cisco Jabber Installed on the Thin Client**

We recommend that you do not install Cisco Jabber on the thin clients. If you do install Cisco Jabber on the thin clients, ensure that users sign out of Cisco Jabber before they sign in to their hosted virtual desktops. Cisco Jabber Softphone for VDI works only with Cisco Jabber installed on the HVD.

### **Cisco Media Services Interface and Dual VLAN**

Cisco Media Services Interface (MSI) and Dual VLAN are not supported for this release.

## **Echo Cancellation**

Echo cancellation is enabled only for audio calls.

## **GPU Passthrough**

Cisco Jabber Softphone for VDI depends on the display adapter name to determine whether Cisco Jabber operates in VDI-optimized mode. Cisco Jabber Softphone for VDI supports only display adapter names that include the substring "Citrix" or "VMWare".

After you set up GPU passthrough to give the HVD direct access to the display adapter, the display adapter name doesn't include the required substring. Therefore, Cisco Jabber Softphone for VDI mistakenly identifies the deployment as non-VDI.

You can work around this issue by adding the following to the Windows registry on the HVDs:

```
[HKEY CURRENT USER\Software\Cisco Systems, Inc.\JVDI] "isVDIEnabled"="true"
```

After you edit the registry, restart Cisco Jabber.

## **HDX RealTime Webcam with Citrix**

Cisco Jabber Softphone for VDI does not support HDX Plug-n-Play for cameras. Citrix recommends using HDX Webcam for camera interactions.

### **Jabra Firmware**

Ensure that all Jabra devices are running the latest firmware. You can use Jabra Direct to update the firmware. For more information, visit the Jabra website.

### Jabber VDI Fallback Mode

Jabber VDI fallback mode offers short-term support for basic audio and video calls when VDI can't establish the virtual channel. Fallback mode supports standard calls and call recording. The full feature set isn't supported. For example, you can't forward a call that you're recording in fallback mode. Call quality is lower because of the server or network issues that cause the switch to fallback mode.

## Microphone Levels in Fallback Mode

Microphone levels are reset to 54% in VDI fallback mode when a user unplus and replugs a headset. This is a Citrix audio device mapping issue.

### Self View in Fallback Mode

In VDI fallback mode, the self view may not appear with Citrix HDX Web Camera, or VMware Virtual Webcam.

## **Multiple Hosted Virtual Desktop Sessions**

Cisco Jabber Softphone for VDI may not work as expected with multiple HVD sessions. The phone service connection should be unaffected but the video or self-view position might be incorrect when in a call or when previewing the video.

## **Remote Display Protocol Support**

Cisco Jabber Softphone for VDI supports only the following protocols:

• Citrix: ICA

• VMware: PC-over-IP (PCoIP) and VMware Blast Extreme

## **Remote Problem Report Tool (PRT)**

The remote PRT feature won't work when the virtual channel connection is broken.

## **Single Session Hosted Virtual Desktop (Windows Server 2019)**

This version of Cisco Jabber Softphone for VDI doesn't support Windows 2019 as a single session hosted virtual desktop (HVD). If Windows 2019 is a single-session desktop in the VMware VDI environment, use the following workaround when Jabber for Windows isn't running in VDI mode.

Add the following to the Windows registries on the HVD:

[HKEY CURRENT USER\Software\Cisco Systems, Inc.\JVDI] "isVDIEnabled"="true"

After you edit the registry, restart Cisco Jabber.

### **SIP Profiles**

When you create a Cisco Unified Client Services Framework (CSF) device, you specify a **SIP Profile** for the device. SIP profiles provide specific SIP information for the phone, such as registration and keepalive timers, media ports, and Do Not Disturb control.

You can use Certificate Authority Proxy Function (CAPF) to manage the phone certificates for the hosted desktop versions of Jabber for Windows. When you change the CAPF **Certificate Operation** from *No Pending Operation* to *Install/Upgrade*, the users must reset Jabber for Windows and sign in to complete the certificate installation.

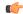

#### **Important**

Do not choose **Authentication Mode** *By Null string* when using the Certificate Authority Proxy Function (CAPF).

This setting breaks Cisco Jabber Softphone for VDI registration to Cisco Unified Communications Manager.

## **USB Camera Redirection Not Supported with VMware View**

USB camera redirection is not supported with VMware View.

### **Video Codec Performance**

Software decoding relies heavily on the CPU. Estimated CPU usage for the Cisco JVDI Client with lower-end CPUs is as follows:

- 1.5Ghz, Dual core CPU—65% (55 to 75%)
- 1.5Ghz, Quad core CPU—35% (25 to 45%)

Use of a camera with a built-in hardware decoder reduces the load on the CPU.

## **VMWare Support**

Cisco Jabber Softphone for VDI 12.8 and later supports Display Scaling mode. Users should check their VMware Options menu and ensure that **Allow Display Scaling** is checked.

Cisco Jabber Softphone for VDI supports full-screen and windowed display for Windows and Linux thin clients in both VMWare and Citrix VDI environments.

## **Voice Message Recording**

In a Windows Server 2019 environment, Cisco Jabber Softphone for VDI may not be able to record a voice message. To fix this issue, check the microphone privacy settings on the HVD and allow apps to access the microphone if needed.

## **Linux Limitations and Restrictions**

## **Duplicate Audio Devices**

Cisco Jabber Softphone for VDI releases 12.9(3) and later show all of the available internal speakers and microphones. The interface may duplicated entries for input and output sources because of how devices are managed in the VDI environment.

## **Presence Enhancement**

The presence enhancement does not work on HP Thin Pro.

## **Unsupported Citrix Workspace app feature**

As of Citrix Workspace App for Linux 2112, you can enable a Citrix parameter, AudioRedirectionV4, to display all available local audio devices in a Citrix session with their names.

JVDI doesn't support this Citrix feature.

## **MacOS Limitations and Restrictions**

## **Multiple Monitors**

For MacOS, Cisco Jabber Softphone for VDI doesn't support multiple physical monitors under full screen mode. You must uncheck the "use all displays in full screen" setting in Citrix Workspace. This configuration supports full screen mode on the current display.

## **Windows Limitations and Restrictions**

## **Multiple Monitors**

For Windows, Cisco Jabber Softphone for VDI for VDI does not support mutiple virtual monitors ("the monitor layout" function) in the Citrix Workspace App.

**Multiple Monitors** 

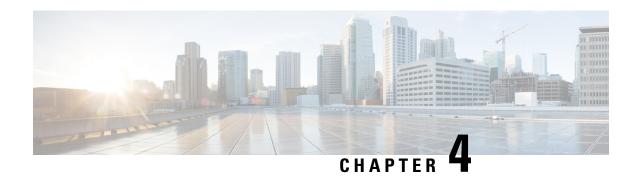

## **Caveats**

- Bug Severity Levels, on page 23
- Search for Bugs, on page 24
- Open Caveats in Release 14.0(3), on page 24
- Resolved Caveats in Release 14.0(3), on page 24
- Open Caveats in Release 14.0(2), on page 25
- Resolved Caveats in Release 14.0(2), on page 25
- Open Caveats in Release 14.0(1), on page 25
- Resolved Caveats in Release 14.0(1), on page 25
- Open Caveats in Release 14.0, on page 25
- Resolved Caveats in Release 14.0, on page 26

# **Bug Severity Levels**

Known defects, or bugs, have a severity level that indicates the priority of the defect. These release notes include the following bug types:

- All severity level 1 or 2 bugs
- Significant severity level 3 bugs
- All customer-found bugs except severity level 6 enhancement requests

| Severity Level | Description                                                                                                    |
|----------------|----------------------------------------------------------------------------------------------------|
| 1 Catastrophic | Reasonably common circumstances cause the entire system to fail, or a major subsystem to stop working, or other devices on the network to be disrupted. No workarounds exist.               |
| 2 Severe       | Important functions are unusable and workarounds do not exist. Other functions and the rest of the network is operating normally.                                                           |
| 3 Moderate     | Failures occur in unusual circumstances, or minor features do not work at all, or other failures occur but low-impact workarounds exist.  This is the highest level for documentation bugs. |

| Severity Level | Description                                                                                                    |
|----------------|----------------------------------------------------------------------------------------------------|
| 4 Minor        | Failures occur under very unusual circumstances, but operation essentially recovers without intervention. Users do not need to install any workarounds and performance impact is tolerable. |
| 5 Cosmetic     | Defects do not cause any detrimental effect on system functionality.                                                                                                    |
| 6 Enhancement  | Requests for new functionality or feature improvements.                                                                                                    |

# **Search for Bugs**

To search for bugs not listed here, use the Bug Search Tool.

### **Procedure**

- **Step 1** To access the Bug Search Tool, go to https://tools.cisco.com/bugsearch/search.
- **Step 2** Sign in with your Cisco.com user ID and password.
- Step 3 To look for information about a specific problem, enter the bug ID number in the **Search for** field, then press **Enter**. Alternatively, you can search by product and release.

For more information, select **Help** at the top right of the Bug Search page.

# **Open Caveats in Release 14.0(3)**

There are no open caveats (bugs) for this release.

# **Resolved Caveats in Release 14.0(3)**

| Caveat ID<br>Number | Severity | Description                                                             |
|---------------------|----------|-------------------------------------------------------------------------|
| CSCvy40988          | 2        | Audiostream stops all of a sudden on Jabber                             |
| CSCvz79812          | 2        | Jabber VDI custom status get lost after a citrix session reconnect      |
| CSCvz44805          | 3        | Jabber For Windows Becomes Slow to Respond During Large CMS Conferences |
| CSCvz75206          | 3        | Jabber JVDI deployment - grey video                                     |
| CSCwa33411          | 3        | Unable to disable screen sharing in Jabber VDI                          |
| CSCwa38601          | 3        | jabber on vdi generating prt will timeout                               |

# **Open Caveats in Release 14.0(2)**

There are no open caveats (bugs) for this release.

## **Resolved Caveats in Release 14.0(2)**

| Caveat ID<br>Number | Severity | Description                                |
|---------------------|----------|--------------------------------------------|
| CSCvy80559          | 3        | Jabber VDI video Black Screen - version 14 |

# **Open Caveats in Release 14.0(1)**

There are no open caveats (bugs) for this release.

# **Resolved Caveats in Release 14.0(1)**

| Caveat ID<br>Number | Severity | Description                                                  |
|---------------------|----------|--------------------------------------------------------------|
| CSCvx82792          | 2        | Evaluation of vxme for OpenSSL March 2021 vulnerabilities    |
| CSCvz44632          | 2        | PSTN one way audio issue (cisco.com)                         |
| CSCvv06425          | 3        | Cisco Jabber VDI Known Vulnerabilities in Outdated Libraries |

# **Open Caveats in Release 14.0**

| Caveat ID<br>Number | Severity | Description                                                  |
|---------------------|----------|--------------------------------------------------------------|
| CSCvx00555          | 2        | QuoVadis root CA decommission on vxme                        |
| CSCvv06425          | 3        | Cisco Jabber VDI Known Vulnerabilities in Outdated Libraries |
| CSCvv06418          | 4        | Unencrypted RTCP & STUN Protocols in Use                     |

# **Resolved Caveats in Release 14.0**

| Caveat ID<br>Number | Severity | Description                                                                    |
|---------------------|----------|--------------------------------------------------------------------------------|
| CSCvu89114          | 2        | Multiple Vulnerabilities in libjpeg                                            |
| CSCvv74185          | 2        | The Raccoon attack exploits a flaw in the TLS specification                    |
| CSCvu82405          | 3        | Jabber VDI initiates Recording tone playback for Selective Call<br>Recording   |
| CSCvw35385          | 3        | Jabber VDI for Windows crashes after a fresh installation                      |
| CSCvw37435          | 3        | Jabber 12.9.2 with JVDI does not receive audio call alert when in pickup group |
| CSCvw53618          | 3        | Jabber JVDI - Cannot add 4th conference participant to adhoc conference        |
| CSCvw77492          | 3        | Citrix HDX Webcam or FaceTime HD Camera on Citrix workspace 2012 not working   |
| CSCvw82368          | 3        | Integrated Microphone not working with Jabber 12.9 on eLux RP 6                |
| CSCvs60636          | 4        | Multiple Vulnerabilities in openssl                                            |
| CSCvx13782          | 5        | JVDI Client Installation Files Install in Unexpected Location                  |